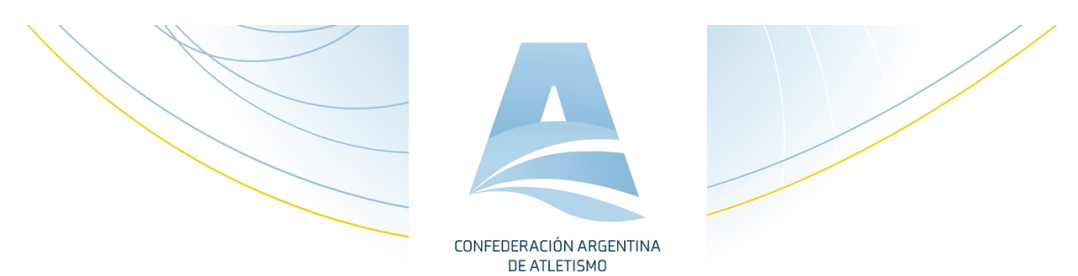

## **Instructivo Pago LICENCIA DEPORTIVA**

- 1. Para ingresar al Sistema Licencias debe tener el usuario del atleta que es su DNI, y una contraseña la cual ingresó al registrarse la primera vez. Si no la tiene solicitarla a administracion@cada-atletismo.org dando número de DNI.
- 2. Ingresar al Sistema Licencia al link: https://www.cadaatletismo.org/2013/licencias/adm\_atl/index.php?alert=yes
- 3. Ingresamos Usuario y contraseña.

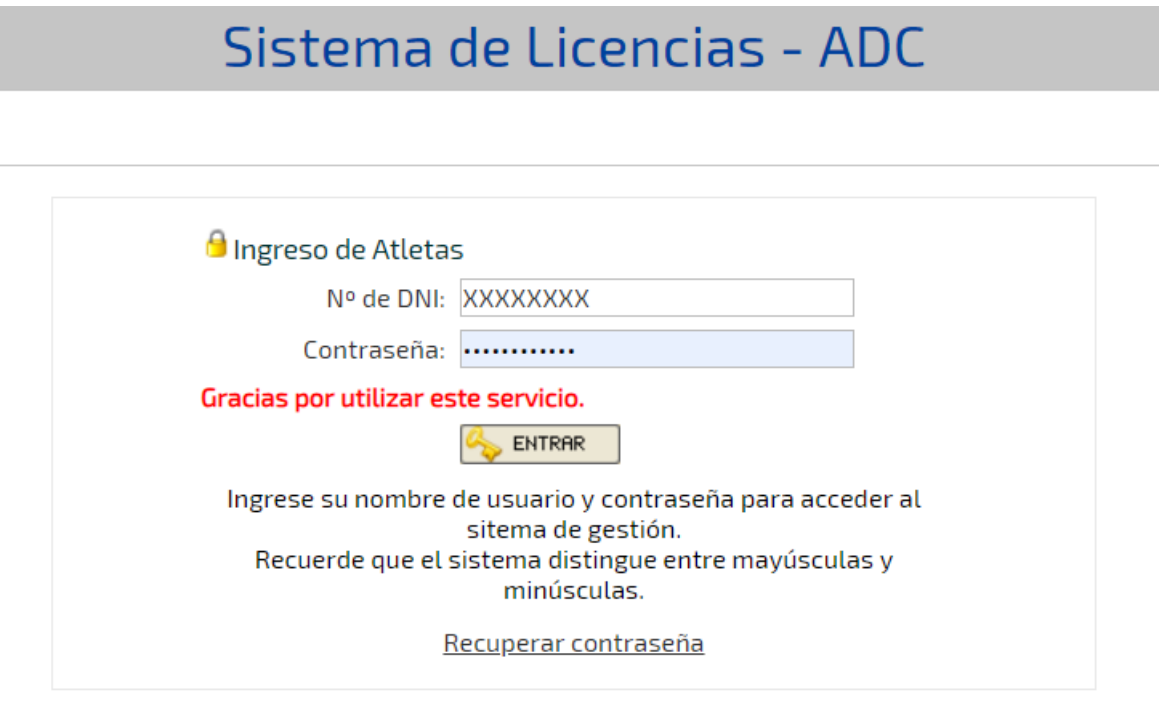

4. Click en "Pagar Licencia Deportiva"

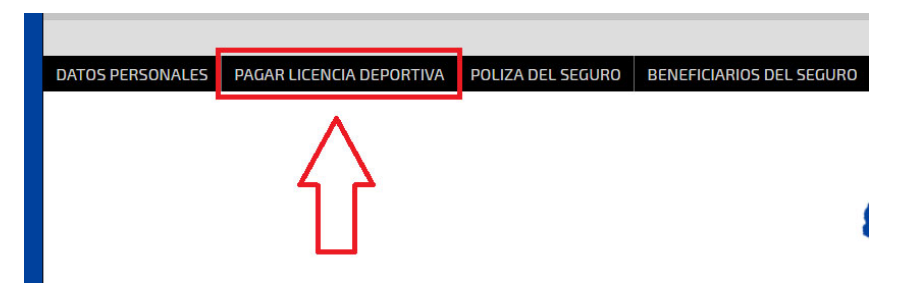

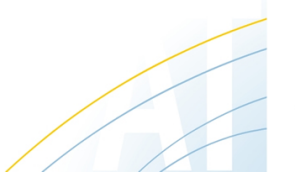

www.cada-atletismo.org arg@mf.iaaf.org España 232 - 1° Piso oficina D8 - X5992BJF Las Varillas - Córdoba.

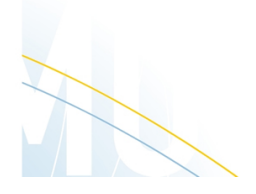

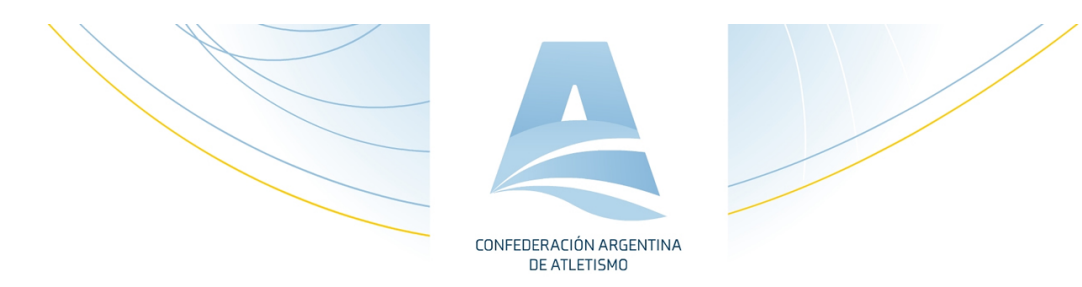

5. Click en REALIZAR PAGO CON MERCADOPAGO

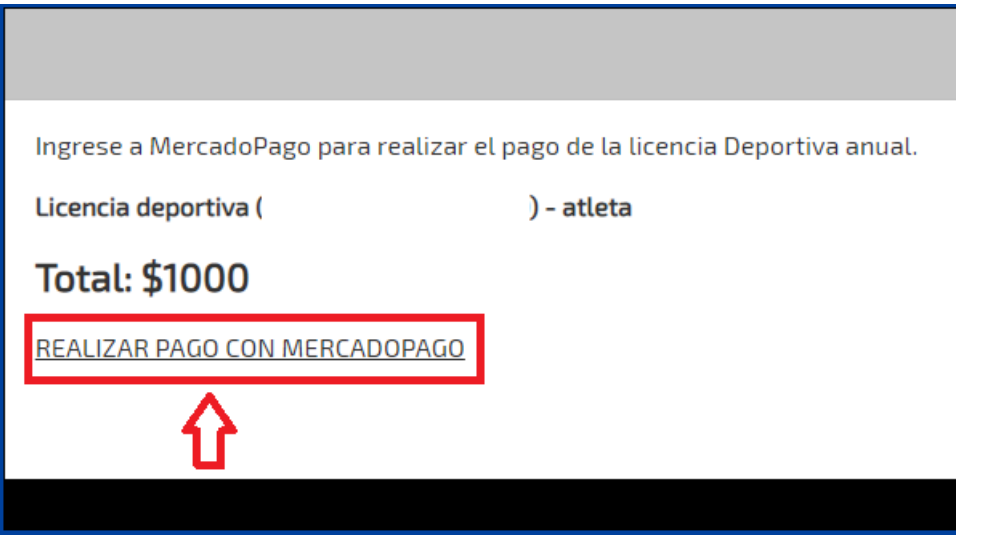

6. Nos re direcciona a un link donde nos pide ingresar la tarjeta de crédito pero podemos hacer click en "Elije otro medio de pago" para seleccionar Tarjetas de crédito, T. de débito, Pago en efectivo que nos dará la opción de pagar por PAGOFACIL, RAPIPAGO, entre otros; transferencia bancaria entre otras.

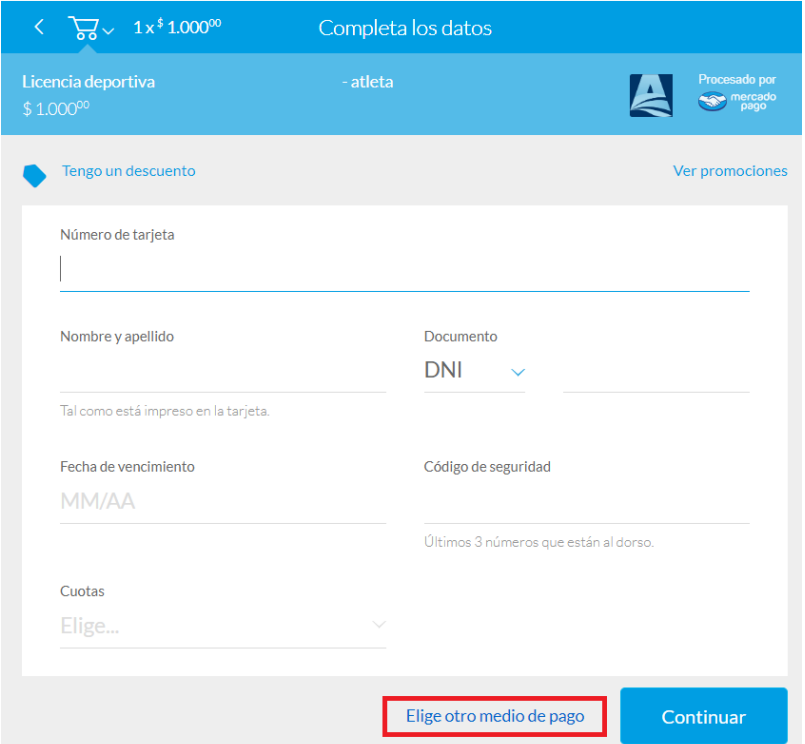

7. Por cualquier duda comunicarse al mail administracion@cada-atletismo.org

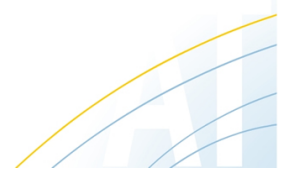

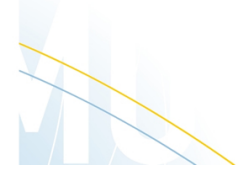